### Focus Procedure

# Intensity Correction

• Before Focusing , execute Intensity Correction

#### Remove filter

- 1. Gray wire to the right (red point facing down) ;
- 2. black wire to the left
- 3. Tool: Laser ON (green)
- 4. Service: intensity correction (pneumatic focus)
- 5. OK…
- 6. Click on "measure mode"
- 7. Start beam
- 8. Start OZI
- 9. Tab "Radmac correction": verify parameters:
- 10. Load intensity: 4095. *"load intensity"*
- 11. Start correction
- 12. stop OZI ; fine correction
- 13. Stop OZI ; End beam
- 14. Close window
- 15. Control panel: Lens Up ; unload
- 16. Take wire off

### Focus

- Varify- Laser on
- 1. Load design- pppm\_04\_2
- 2. Row- 5, Column- 10.
- 3. Center- 25.
- 4. Mark- Auto unload
- 5. Intensity 100
- 6. Focus
	- 1. choose 10 positions in step of 5 around the last focus point, ex: 20,25,30,35,40,**45**,50,55,60,65,70
	- 2. Develop on Hamatech: Start->development 28s, substrate 4''COMBI.
	- 3. Inspect focus using microscope.
	- 4. choose 10 positions in step of 2 around the best focus point, ex: 35,37,39,41,43,**45**,47,49,51,53,55
	- 5. Develop on Hamatech: Start->development 28s, substrate 4''COMBI.
	- 6. Inspect focus using microscope.
	- 7. choose 10 positions in step of 1 around the best focus point, ex: 40,41,42, 43,44,**45**,46,47,48,49,50
	- 8. Develop on Hamatech: Start->development 28s, substrate 4''COMBI.
	- 9. Inspect focus using microscope.

#### Last Focus- 54

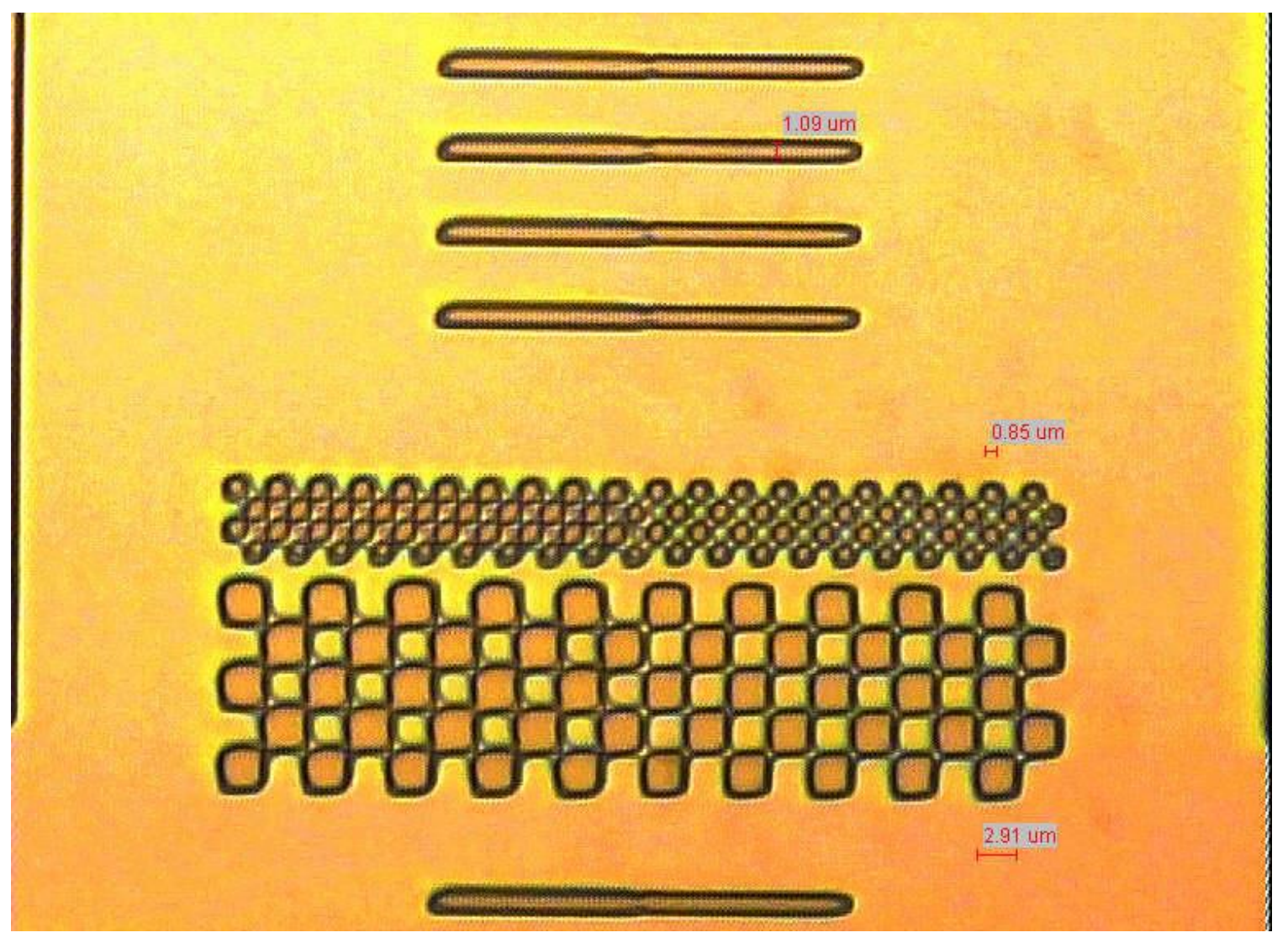

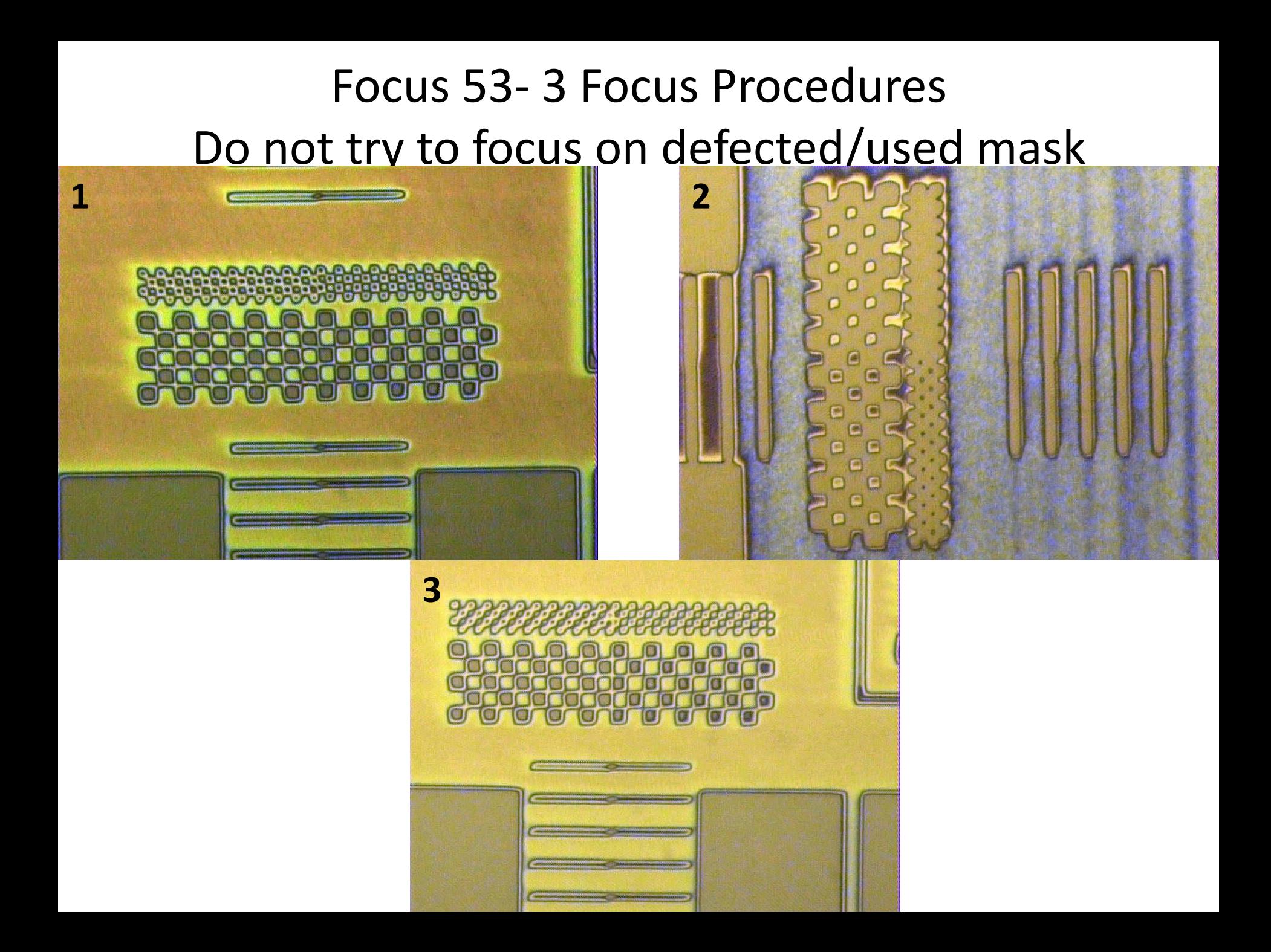

#### new Mask VS. defected Mask

Focus 54 Focus 53

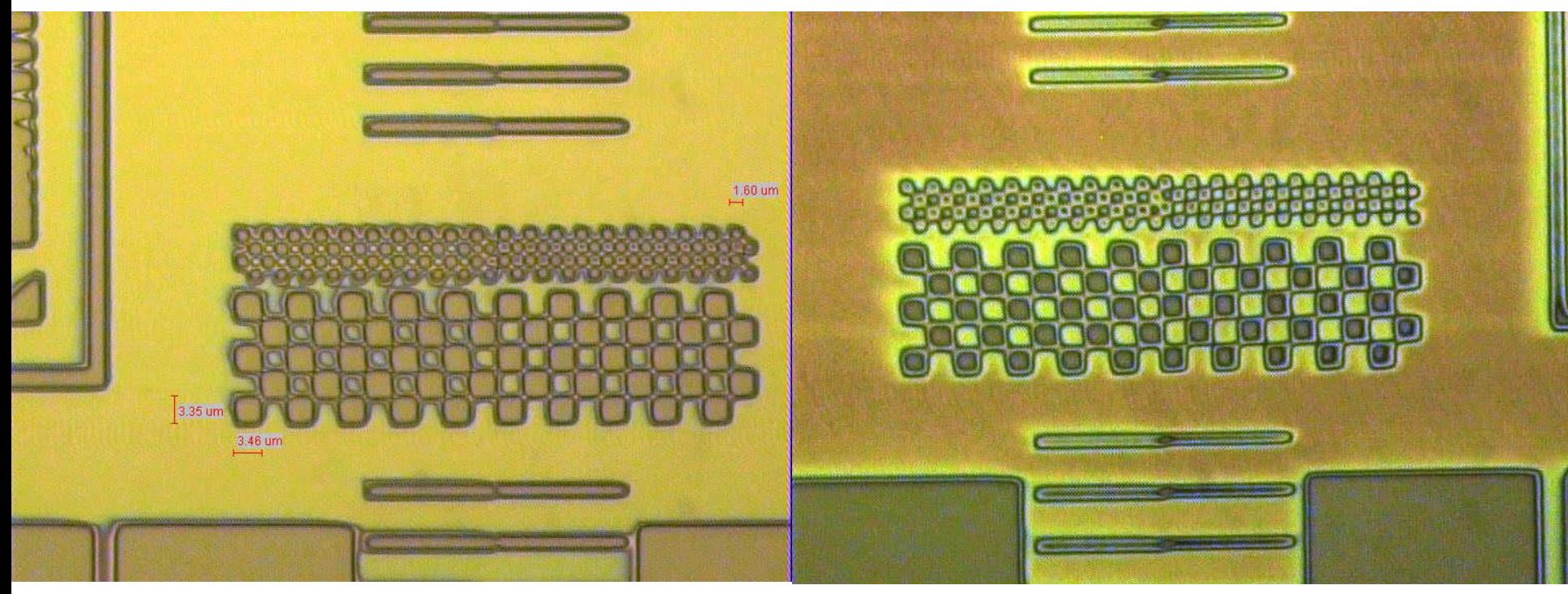

## Focus 52- second develop

1 st develop 2

2<sup>nd</sup> develop

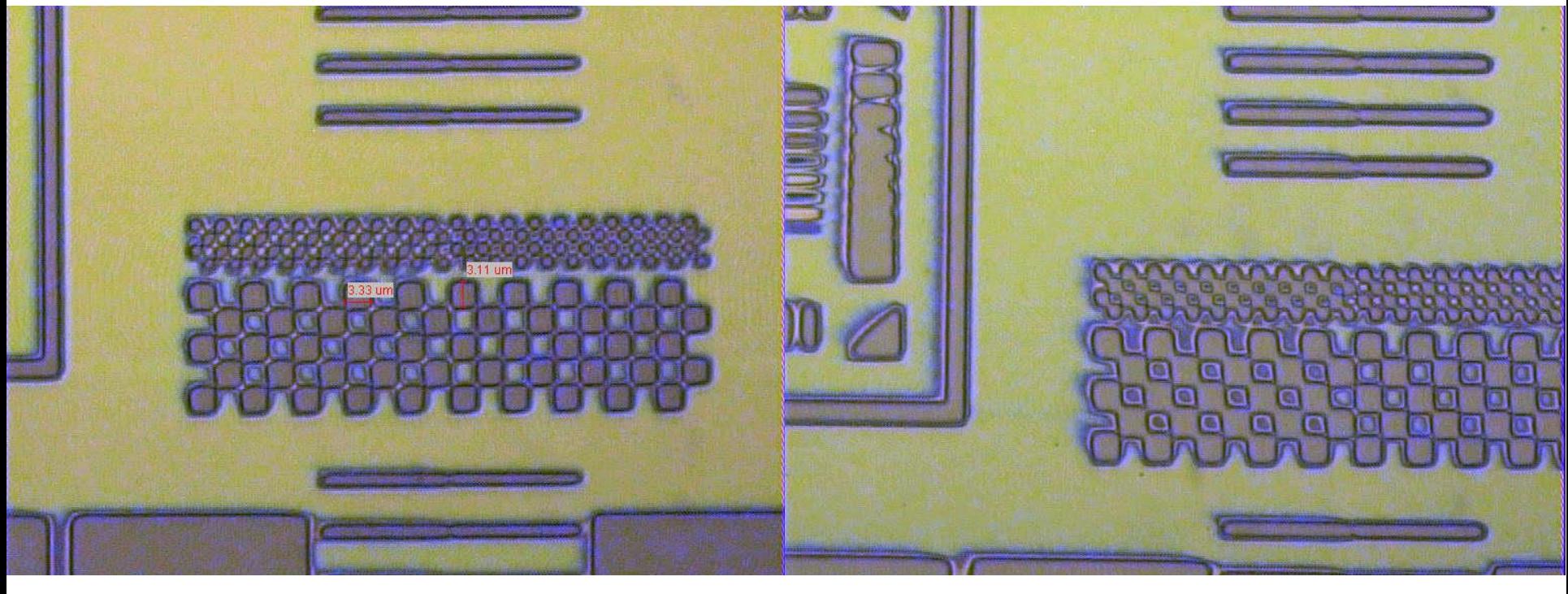

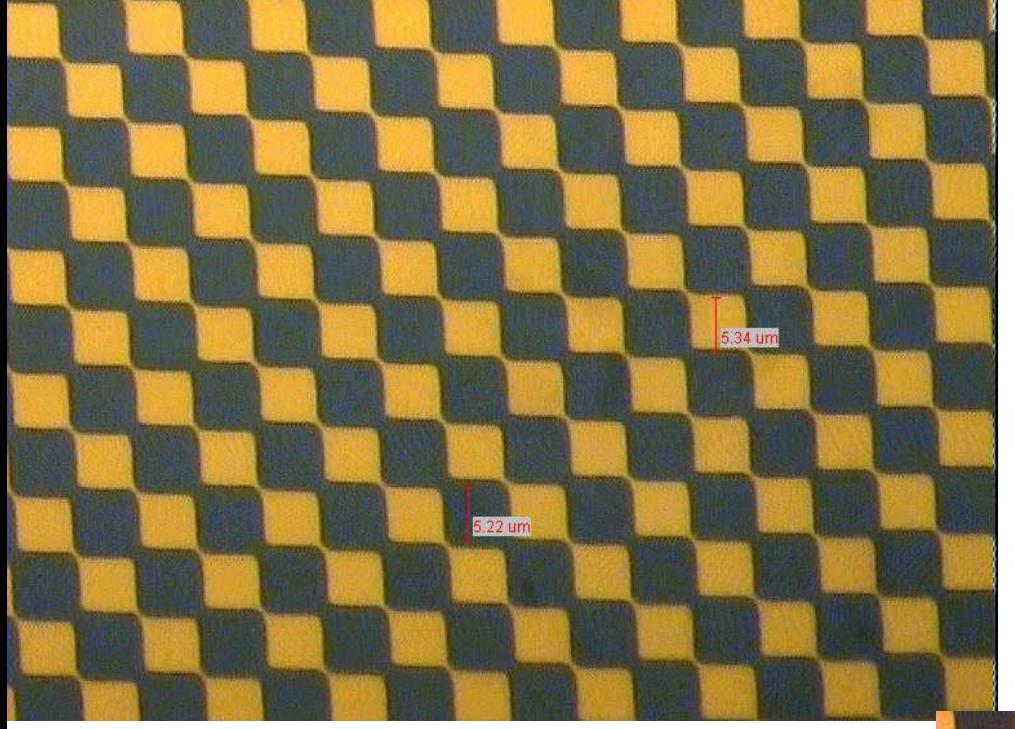

Before

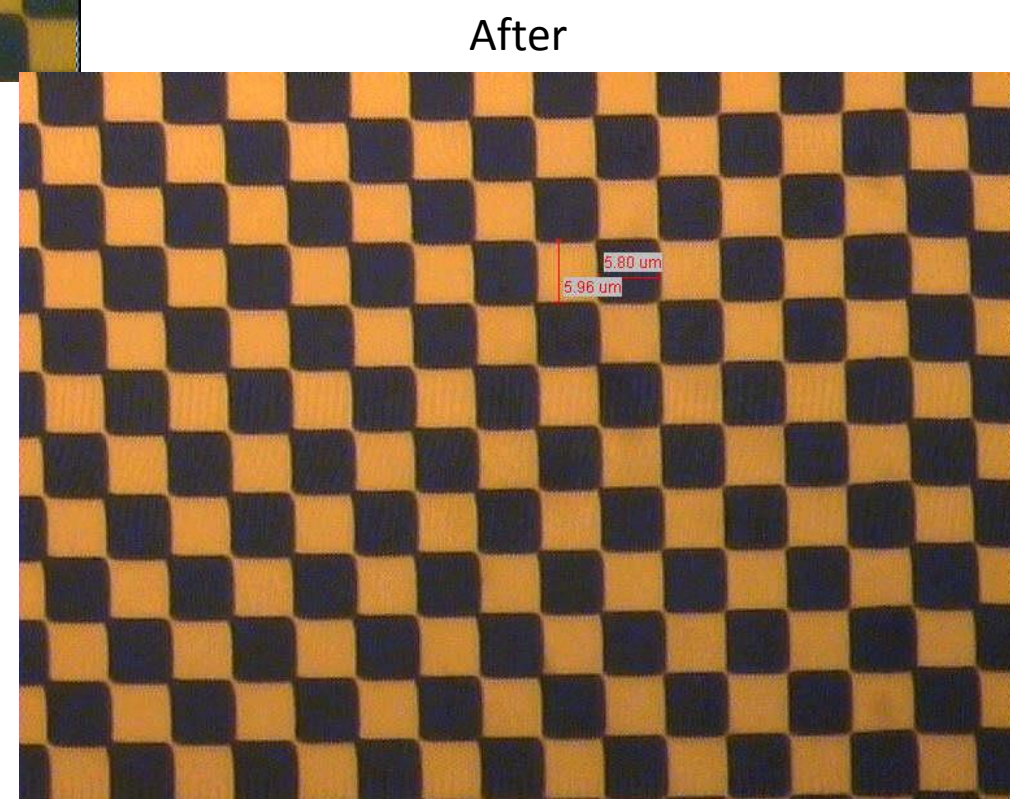